# **Completing your Making Ethical Decisions (MED) Online Evaluation**

## **How to Complete your Making Ethical Decisions (MED) Online Evaluation. [http://www.coach.ca](http://www.coach.ca/)**

## **Step 1:** Retrieve your existing NCCPC# and password from your P/TSO and or have your P/TSO create you an NCCP account.

Please double check with your P/TSO on whether or not you have an existing NCCP# and password. If you do, they will be able to provide this number to you. If you need your password reset they will also be able to do this for you. If you do not have an NCCP# after checking with your P/TSO they will register you with one. Please do not register yourself for an NCCP number to prevent duplicate information being processed.

## **Step 2:** Logging In with your NCCP# and password.

To complete your Making Ethical Decisions (MED) Online evaluation, you will need to log in a[t http://www.coach.ca](http://www.coach.ca/) . Once you arrive at this website your will need to choose the menu item titled "The Locker" on the top right hand corner. It will take you to a log in page where you will need to fill in your NCCP# and password to access your transcript.

### **Step 3:** Once you are logged in.

You will see a variety of choices available to you from left to right: ELEARNING, CALENDAR, PATHWAYS, CERTIFICATION, PROFESSIONAL, PROFILE. You will want to select the ELEARNING icon.

### **Step 4:** eLearning Modules.

Modules will now be displayed on the left hand side menu. This is where you will appropriately select the Making Ethical Decisions Online Evaluation module.

### **Step 5:** Complete the Evaluation.

You will now have 2 attempts as passing the evaluation. If, after 2 attempts, you do not receive a passing grade of 75%. You will be referred to seek further training. Please inquire. Note that the evaluation is heavy in reading, and requires a strong internet connection (preferable in google chrome browser) and should be completed on a desktop or laptop computer. This is a one-time requirement for all instructors and coaches/instructor and coach candidates. Individuals should provide proof of completion to their P/TSO.

*Training: training modules are available either by attending your P/TSO's next scheduled offering of the NCCP Equestrian Theory Course, or by utilizing the CALENDAR tab in the Locker and locating specific MED training available.*

*\*Please Note: If you have not completed the NCCP Equestrian Theory Course or a home study retrievable directly from Alberta Sport Connection, then you will be subject to an \$85 fee to complete these modules. This fee is collected by the Coaching Association of Canada. If you are experiencing technical difficulties, please contact the CAC directly.* 

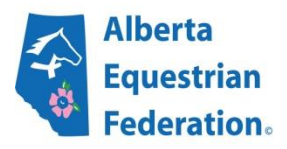

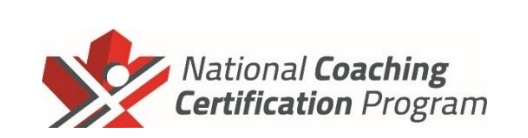

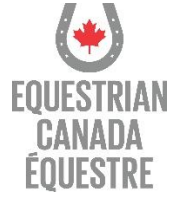